# **SERVICE SOCIETY for**<br> **Rheumatology**

Rheumatoid Arthritis Register

## **Registering a New Patient** Disease Activity

Version 2 - 12/07/2023

### Click **Add New DAS** to open form. **NB** DAS28 must be provided to register a patient.

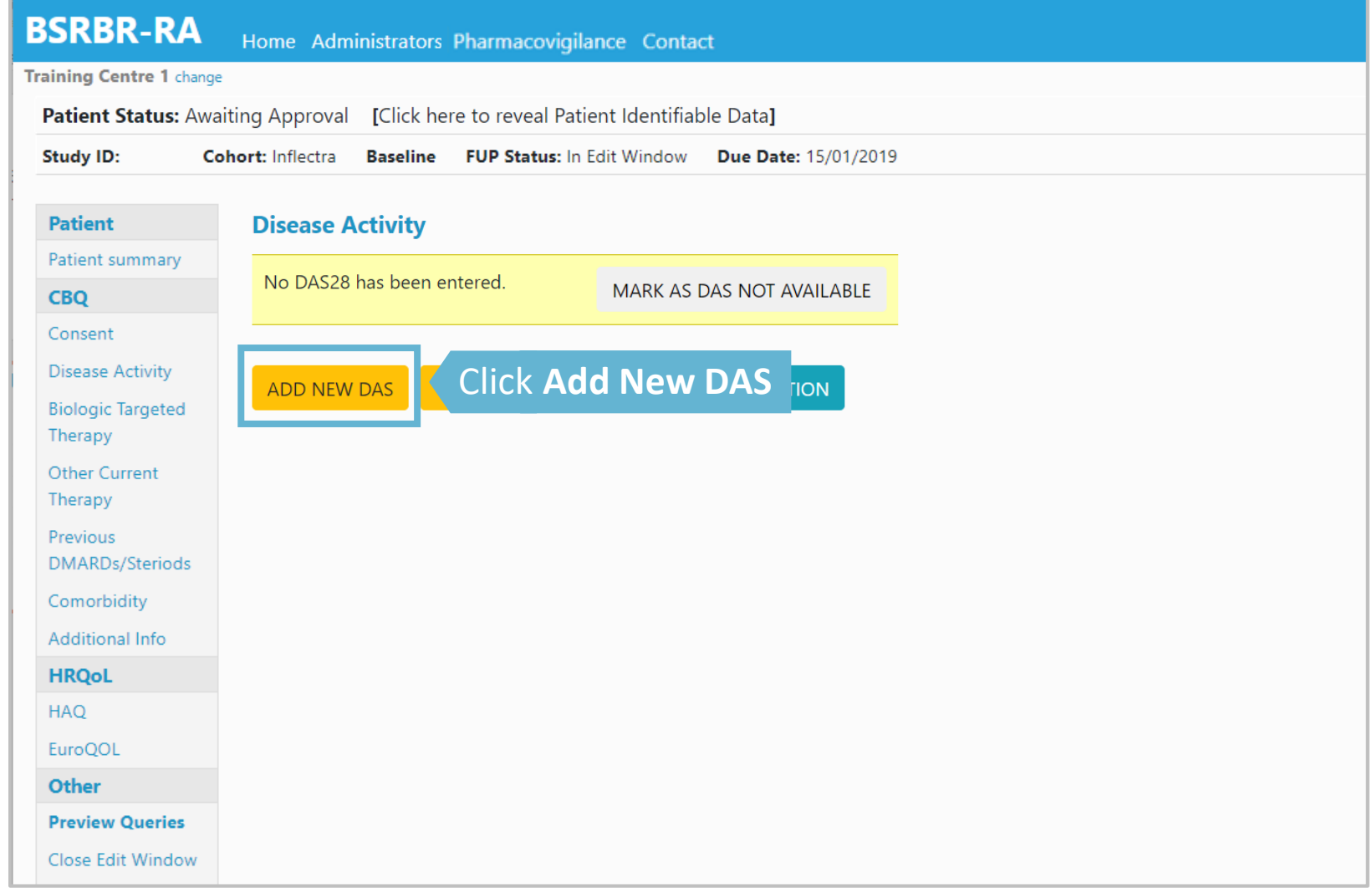

#### Enter all known Disease Activity Score (DAS28) components. To calculate DAS28 select **No** in Skip Calculation

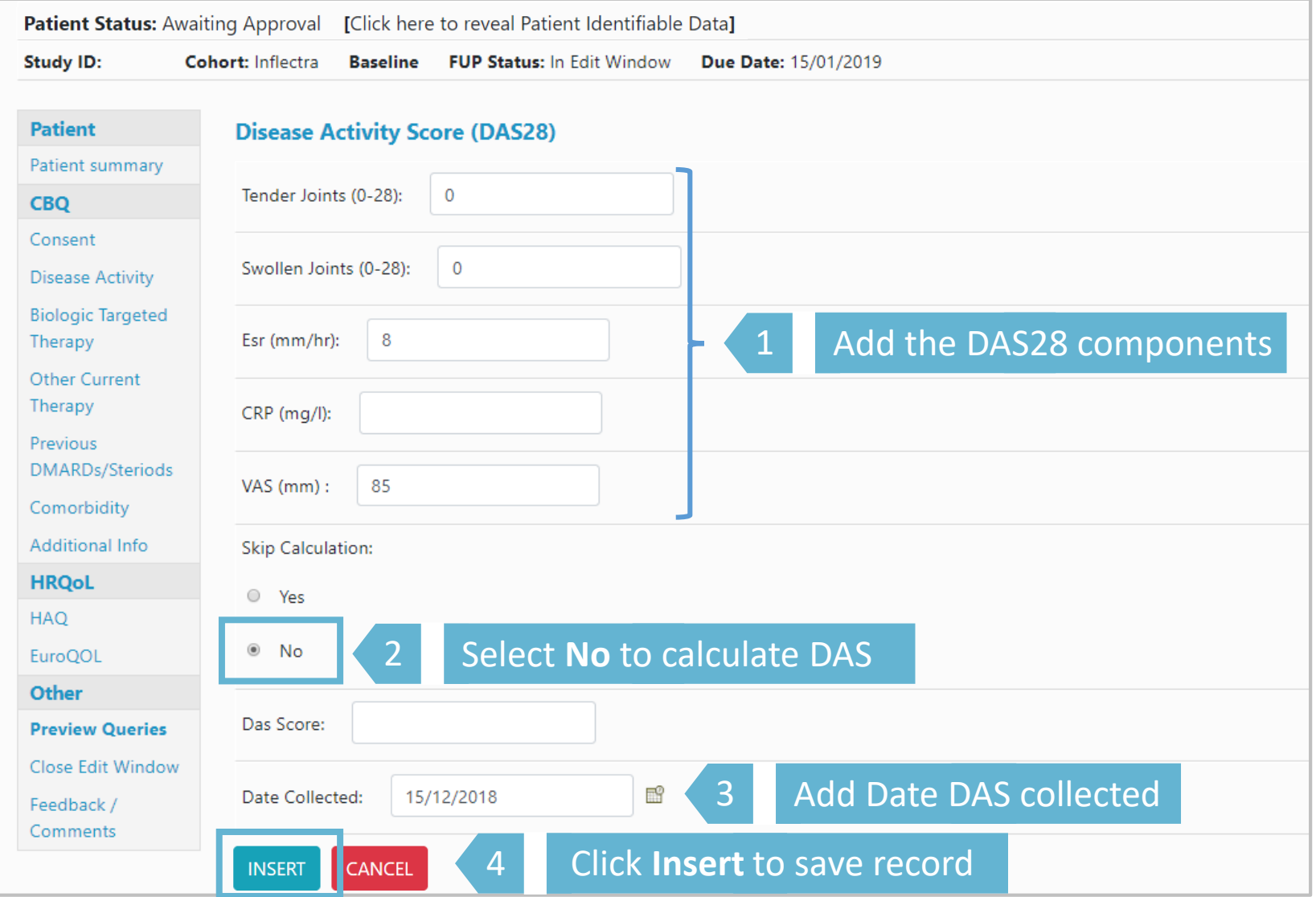

#### If full DAS score is known, select **Yes** in Skip Calculation and enter DAS in the box below. Click **Update** to save record

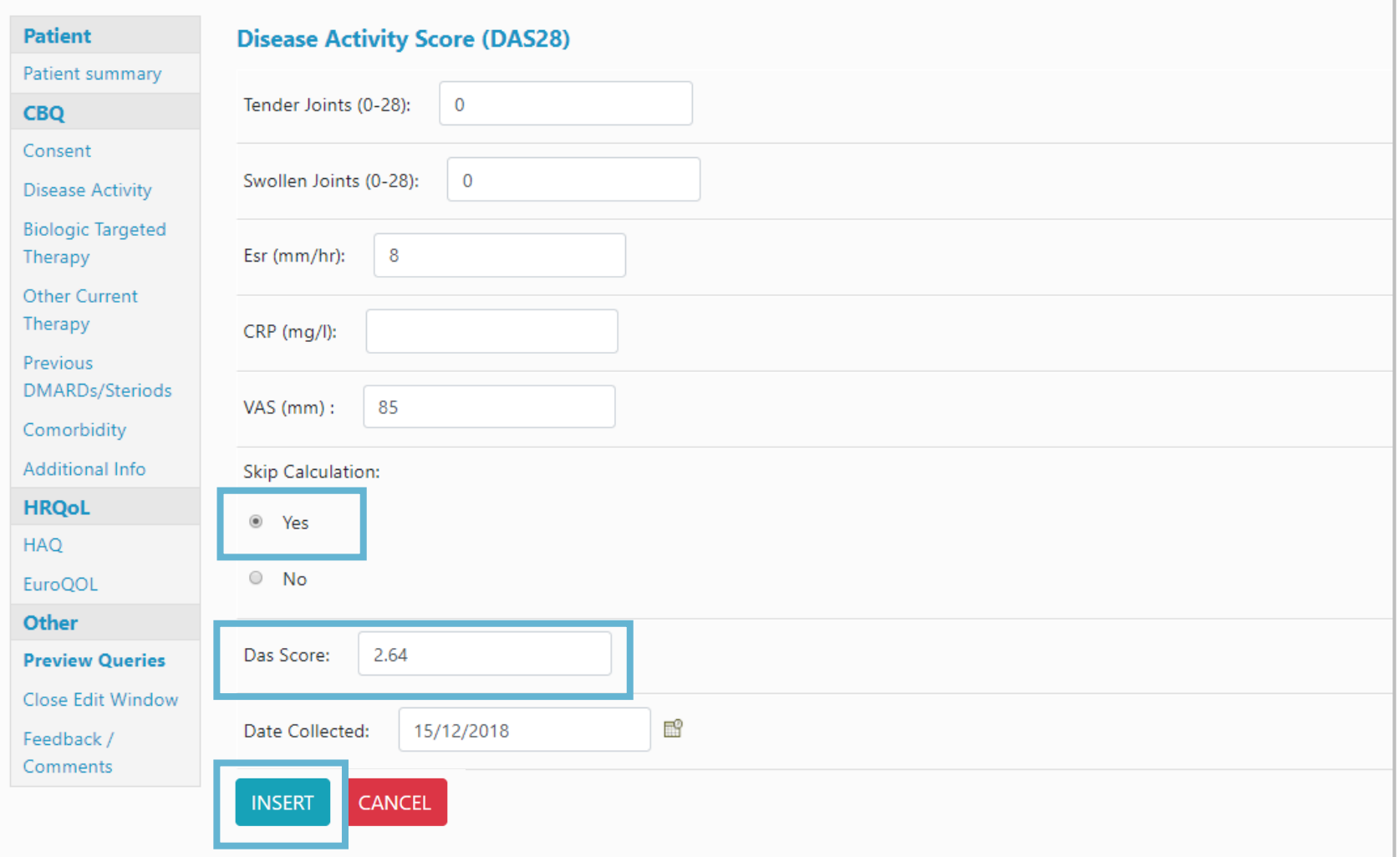

#### The Disease Activity Score (DAS28) will now be displayed on the Disease Activity page

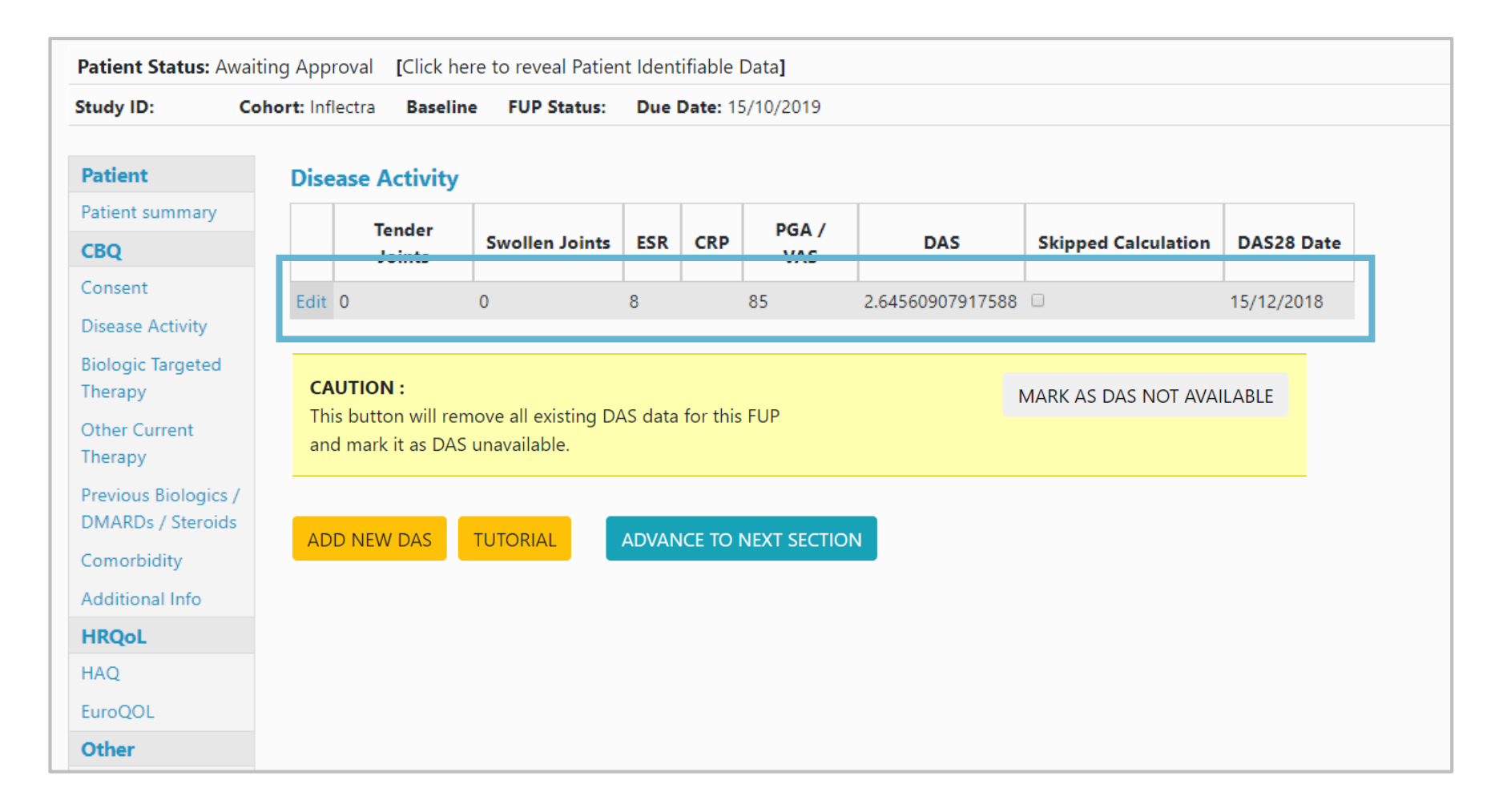

**→ Continue through to Biologic Targeted Therapy**